#### Medical Research Support Center, Graduate School of Medicine, Kyoto University

#### KUMaCo USER GUIDE Since Feb 2020

## About This Guide

This guide is written for users who already registered with Medical Research Support Center.

### Contents

- 1. About KUMaCo
- 2. Login to KUMaCo
- 3. Instrument Registration
- 4. Reservation
- 5. Usage Logs

## 1. About KUMaCo

KUMaCo (Kyoto University Management System for Core Facilities) is a newly developed web system for users of Medical Research Support Center. All users reserve research instruments of Medical Research Support Center using KUMaCo from February 2020.

# 1. About KUMaCo

Users reserve research instruments settled in the rooms below;

[Medical Research Support Center]

(Division) Drug Discovery Center

- 1. Drug Discovery Center, 5th floor, Med-Pharm Collaboration Building
- 2. Core facility room 306 (Inside Innovation Hub Kyoto), 3rd Floor, Med-Pharm Collaboration Building
- 3. Core facility room 401a, 4th Floor, Center for Anatomical, Pathological, and Forensic Medical Researches

(List of research instruments)

http://support-center.med.kyoto-u.ac.jp/SupportCenter/f\_3\_equip

# 2. Login to KUMaCo

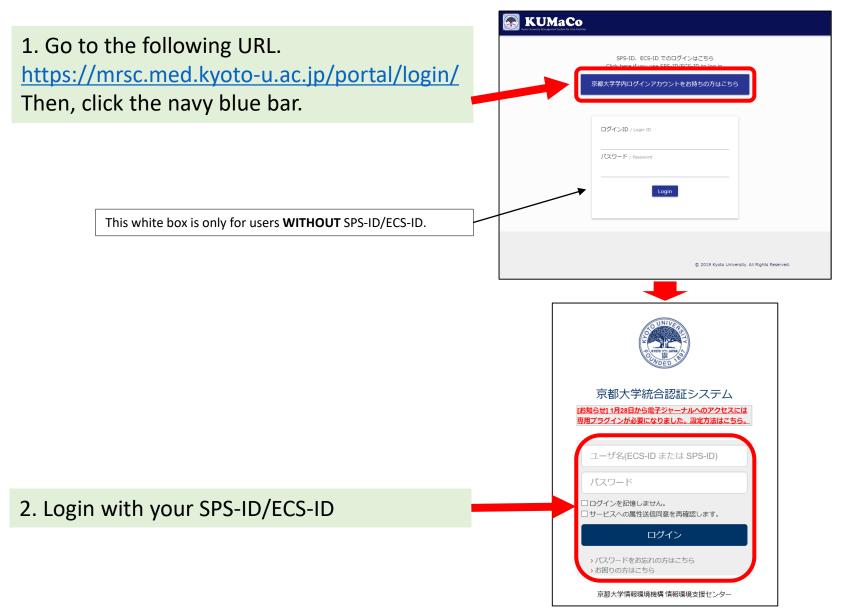

## 2. Login to KUMaCo

#### The page moves to "My Portal". Make sure your name appears here.

| KUMACo                                         |                                                     | 🛖 マイポータル / My Portal 🛛 💄 登録情報の確認・変更 / Profile 🔱                                                                         | <b>)</b> ログアウト / Log out |
|------------------------------------------------|-----------------------------------------------------|----------------------------------------------------------------------------------------------------|--------------------------|
| ようこそ、線田 ささえさん                                  | マイポータル                                              |                                                                                                    | 運用年度 <b>2019年度</b>       |
| MENU ×                                         | マイポータル / му                                         | Portal                                                                                                    |                          |
| ドラッグディスカバリーセンタ<br>ー ▲<br>Drug Discovery Center | お知らせ / News                                         |                                                                                                    |                          |
| 共用研究機器 Research Instruments ▲                  | 2020-01-27<br>ドラッグディスカバリ<br>ーセンター<br>Drug Discovery | <b>共用研究機器</b><br>Research Instruments<br>KUMaCoの稼働を開始しました。                                                              |                          |
| 機器利用申請<br>Instrument Registration              | 2020-01-27                                          | 共用研究機器                                                                                                    |                          |
| 機器予約<br>Time slot booking ▶                    | ドラッグディスカバリ<br>ーセンター<br>Drug Discovery<br>Center     | Research Instruments<br>現在募集中の共用研究機器説明会は以下のページをご確認ください。http://support-center.med.kyota<br>u.ac.jp/SupportCenter/f_3#説明会 | 0-                       |
| 予約済み機器一覧<br>Booking List                       |                                                     |                                                                                                    |                          |
| 利用履歴<br>Usage history                          |                                                     |                                                                                                    |                          |
|                                                |                                                     |                                                                                                    |                          |
|                                                |                                                     |                                                                                                    |                          |

Click "Instrument Registration".

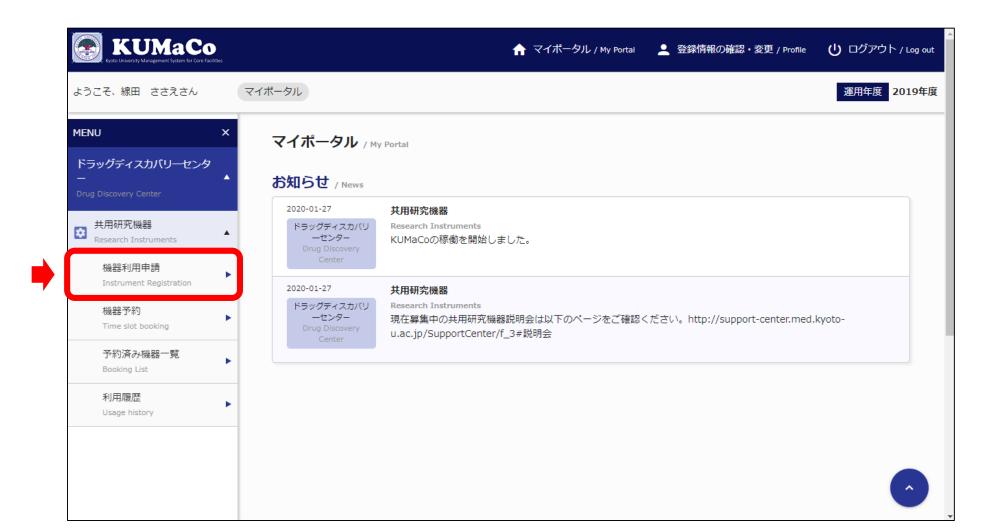

Scroll down.

| KUMaCo                                                  |                                                 | <b>त</b> र                       | イポータル / My Portal                    | 登録情報の確認・変          | 更 / Profile <b>し</b> ログアウト /     |
|---------------------------------------------------------|-------------------------------------------------|----------------------------------|--------------------------------------|--------------------|----------------------------------|
| ようこそ、線田 ささえさん                                           | マイボータル > 共用研究機器 >                               | 機器利用申請                           |                                      |                    | 運用年度 20:                         |
| MENU X<br>ドラッグディスカバリーセンタ<br>- ・                         | 共用研究機器 / Research Ir<br>登録済み機器 / Equipment Enro |                                  |                                      |                    |                                  |
| Drug Discovery Center<br>共用研究機器<br>Research Instruments | 設置場所 選択して                                       | ください                             |                                      | •                  |                                  |
| 機器利用申請<br>Instrument Registration                       | 機器名                                             |                                  |                                      | [                  | 検索 クリア<br>Search Clear           |
| 機器予約<br>Time slot booking<br>予約済み機器一覧                   | 選択 機器コード                                        | 機器名                              | 機器名(英字)                              | 設置場所               | 利用要件                             |
| Booking List<br>利用履歴<br>Usage history                   | 00001M0070                                      | フローサイトメーター BD<br>LSRFortessa(TM) | BD LSRFortessa(TM) Cel<br>I Analyzer | 総合解剖センター棟<br>研究機器室 | 共用 医学研究支援センターにお<br>いて昨年も利用し…     |
|                                                         |                                                 |                                  |                                      |                    | 選択機器の登録削除<br>Delete Registration |
|                                                         | <b>未登録機器</b> (利用したい機器を<br>                      | E選択し、機器を追加ボタンを                   | ・クリックしてください。)                        |                    |                                  |

Research Instruments are listed as below. Find instruments that you want to use, and mark the left box ( $\square$ ).

| <b>未登録機器</b> (利用 | したい機器を選択し、機器を追      | 加ボタンをクリックして              | ください。)                                                 |                        |       |
|------------------|---------------------|--------------------------|--------------------------------------------------------|------------------------|-------|
| 設置場所<br>機器名      | 選択してください            |                          | <b>•</b>                                               | 検索 クリア<br>Search Clear |       |
| 選択 機             | オート器                | 機器名                      | 機器名(英字)                                                | 設置場所                   |       |
| 00001M0050       | マルチラ/<br>RVO X5     |                          | Multilabel Plate Reader ARVO<br>X5                     | 総合解剖センター棟<br>器室        | 共用研究機 |
| 00001M0080       | 1                   | イトメトリーデータ解析<br>ェア FlowJo | Single-cell Flow Cytometly Ana<br>Isys Software FlowJo | 総合解剖センター棟<br>器室        | 共用研究機 |
| 00001M0110       | カールイご<br>000        | ンワン蛍光顕微鏡 BZ-9            | All-in-One Fluorescence Micros<br>cope BZ-9000         | 総合解剖センター棟<br>器室        | 共用研究機 |
| 00001M0113       | 3 オールイン<br>3 000 解析 | ンワン蛍光顕微鏡 BZ-9<br>河PC     | Anaylsis PC for BZ-9000                                | 総合解剖センター棟<br>器室        | 共用研究機 |
| 00001M0120       | ) 共焦点题(             | 微鏡 Leica TCS SP8         | Confocal Laser Scanning Micro<br>scope Leica TCS SP8   | 総合解剖センター棟<br>器室        | 共用研究機 |
| 00001M0142       | 2 超遠心機              | Optima XPN-100           | Ultracentrifuge Optima XPN-10<br>0                     | 総合解剖センター棟<br>器室        | 共用研究  |

After marking, scroll down to the bottom of the page.

| 未登           | <b>録機器</b> (利用し    | たい機器を選択し、 | 機器を追加ボタンをクリックして                  | ください。)                                                 |                        |       |
|--------------|--------------------|-----------|----------------------------------|--------------------------------------------------------|------------------------|-------|
|              | 置場所 -<br>-<br>器名 - | 選択してください  | \                                | •                                                      | 検索 クリア<br>Search Clear |       |
| 選択           | 機器                 | 3-6       | 機器名                              | 機器名(英字)                                                | 設置場所                   |       |
|              | 00001M0050         |           | マルチラベルプレートリーダー A<br>RVO X5       | Multilabel Plate Reader ARVO<br>X5                     | 総合解剖センター棟<br>器室        | 共用研究機 |
|              | 00001M0080         |           | フローサイトメトリーデー夕解析<br>ソフトウェア FlowJo | Single-cell Flow Cytometly Ana<br>Isys Software FlowJo | 総合解剖センター棟<br>器室        | 共用研究機 |
| $\checkmark$ | 00001M0110         |           | オールインワン蛍光顕微鏡 BZ-9<br>000         | All-in-One Fluorescence Micros<br>cope BZ-9000         | 総合解剖センター棟<br>器室        | 共用研究機 |
|              | 00001M0113         |           | オールインワン蛍光顕微鏡 BZ-9<br>000 解析用PC   | Anaylsis PC for BZ-9000                                | 総合解剖センター棟<br>器室        | 共用研究機 |
|              | 00001M0120         |           | 共焦点顕微鏡 Leica TCS SP8             | Confocal Laser Scanning Micro<br>scope Leica TCS SP8   | 総合解剖センター棟<br>器室        | 共用研究機 |
|              | 00001M0142         |           | 超遠心機 Optima XPN-100              | Ultracentrifuge Optima XPN-10<br>0                     | 総合解剖センター棟<br>器室        | 共用研究  |

Click "Register Instrument" at the right bottom of the page.

| 00001M0470 | 384ウェル対応Real Time PCRシス<br>テム                     | QuantStudioTM 6 Flex Real-Time<br>PCR System                            | 医薬系総合研究棟 ドラッグディス<br>カバリーセンター      |
|------------|---------------------------------------------------|-------------------------------------------------------------------------|-----------------------------------|
| 00001M0480 | 共焦点顕微鏡型細胞イメージアナラ<br>イザー OperaPhenix(TM)           | OperaPhenix(TM) High Content<br>Screening System                        | 医薬系総合研究棟 ドラッグディス<br>カバリーセンター      |
| 00001M0481 | 共焦点顕微鏡型細胞イメージアナラ<br>イザー OperaPhenix(TM) 解析用P<br>C | OperaPhenix(TM) High Content<br>Screening System Analysis PC            | 医薬系総合研究棟 ドラッグディス<br>カバリーセンター      |
| 00001M0500 | 生体分子間相互作用解析システム<br>Octet RED96システム                | Biomolecular Interaction Measuri<br>ng Equipment Octet RED96 syst<br>em | 医薬系総合研究棟 ドラッグディス<br>カバリーセンター      |
| 00001M0610 | セルソーター MoFlo Astrios                              | Cell Sorter MoFlo Astrios                                               | 医薬系総合研究棟 ドラッグディス<br>カバリーセンター      |
| 00001M0640 | クロマトグラフィーシステム AKTA<br>pure 25M                    | Chromatography Systems AKTA<br>pure 25M                                 | 医薬系総合研究棟 ドラッグディス<br>カバリーセンター      |
|            |                                                   |                                                                         | 機器を追加<br>⊕<br>Register Instrument |
|            |                                                   |                                                                         |                                   |
|            | © 2019 Kyoto University. All Rights Reserved.     |                                                                         |                                   |

Small box appears.

Choose your status and click green button at the bottom of the box.

| 00 | 001M0460                                       | 多穴プレート対応チップ型分注機 E<br>DR-384SX                                             | 12 stage workstation EDR-384SX | 医薬系総合研究棟 ドラッグディン<br>カバリーセンター    |
|----|------------------------------------------------|---------------------------------------------------------------------------|--------------------------------|---------------------------------|
| 利  |                                                |                                                                           | A                              | 医薬系総合研究棟 ドラッグディン<br>カバリーセンター    |
| ſ  |                                                | において昨年も利用していた<br>n in Medical Research Support Center last year.          | 5                              | 医薬系総合研究棟 ドラッグディ<br>カバリーセンター     |
| (  | ○ 機器説明会を受講した<br>attended the training cou      | urse for this instrumentation.                                            | 5                              | 医薬系総合研究棟 ドラッグディ.<br>カバリーセンター    |
| (  | ○ 司機器の扱いに習熟して<br>am an experienced user        |                                                                           |                                | 医薬系総合研究棟 ドラッグディン                |
| (  | <ul> <li>及いに習熟している知ん</li> <li>炎下さい)</li> </ul> | 人・センタースタッフ・メーカーに 習いなが                                                     | 9<br>ら使用する(事前にご相               | カバリーセンター                        |
|    |                                                | tion with an experienced colleague, MRSC staff, or t<br>MRSC in advance). | echnical support staff of man  | 医薬系総合研究棟 ドラッグディ<br>カバリーセンター     |
|    |                                                |                                                                           |                                | 医薬系総合研究棟 ドラッグディ<br>カバリーセンター     |
|    |                                                | この利用要件で機器の登録                                                              |                                | ● 機器を追加<br>● Register Instrumen |

Another small box will appears. Click the button at the bottom of the box to complete registration.

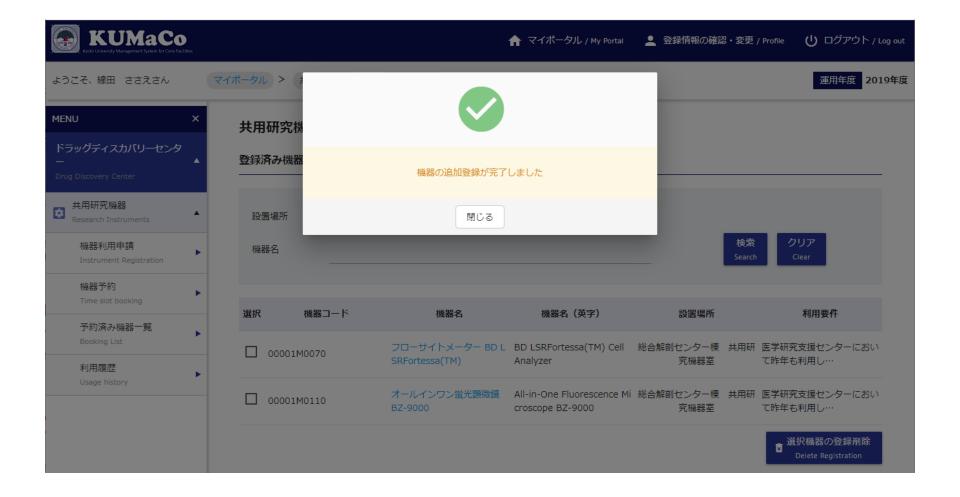

The registered instruments are listed in "Equipment Enrolled".

| KUMaCo<br>Kyato University Management System for Core Facilities   |                                 |                                | ↑ マイポータル / My Portal                            | 💄 登録情報の確認・変更 / Pr | ofile <b>し</b> ログアウト / Log out   |
|--------------------------------------------------------------------|---------------------------------|--------------------------------|-------------------------------------------------|-------------------|----------------------------------|
| ようこそ、線田 ささえさん                                                      | マイボータル > 共用研                    | 究機器 > 機器利用申請                   |                                                 |                   | 運用年度 <b>2019年</b> 度              |
| MENU ×<br>ドラッグディスカバリーセンタ<br>Drug Discovery Center                  | <b>共用研究機器</b> /<br>登録済み機器 / Equ |                                |                                                 |                   |                                  |
| ♥ 共用研究機器<br>Research Instruments 機器利用申請<br>Instrument Registration | 設置場所<br>機器名                     | 選択してください                       |                                                 | ▼<br>検索<br>Search | クリア<br>Clear                     |
| Time slot booking<br>予約済み機器一覧                                      | 選択 機器コ                          | コード 機器名                        | 機器名(英字)                                         | 設置場所              | 利用要件                             |
| 37年3月の668年9月<br>Booking List<br>利用履歴                               | 00001M0070                      | フローサイトメーター B<br>SRFortessa(TM) | D L BD LSRFortessa(TM) Cell<br>Analyzer         |                   | 5学研究支援センターにお<br>いて昨年も利用し…        |
| Usage history                                                      | 00001M0110                      | オールインワン蛍光顕微<br>BZ-9000         | 鏡 All-in-One Fluorescence<br>Microscope BZ-9000 |                   | 医学研究支援センターにお<br>\て昨年も利用し…        |
|                                                                    |                                 |                                |                                                 |                   | 選択機器の登録削除<br>Delete Registration |

## NOTE

About registration with "12. Confocal Laser Scanning Microscope Leica TCS SP8"

All of users who want to use it have to attend tutorial in Medical Research Support Center.

Any of users can submit to register with TCS SP8 on KUMaCo, but registration is pending until the administrator's permission.

About registration with "36. BD FACS Aria II/BD FACS Aria III"

All of users who want to use them have to submit copy of "Certificate of Achievement" of training course "BD FACSAria Basic" to Medical Research Support Center.

Any of users can submit to register with BD FACS Aria II/BD FACS Aria III on KUMaCo, but registration is pending until the administrator's permission.

## NOTE

#### **About reservation of Large Format Printer iPF8300S**

Large Format Printer iPF8300S (for poster printing) is available as one of research instruments in Medical Research Support Center.

Estimated reservation time is as follows.

one or two posters; 30 minutes

three posters; 45 minutes

for or five posters; 60 minutes

Users who need to help of MRSC staff to operate this large format printer, make reservation from 2:00 to 5:00 pm.

Click "Time slot booking".

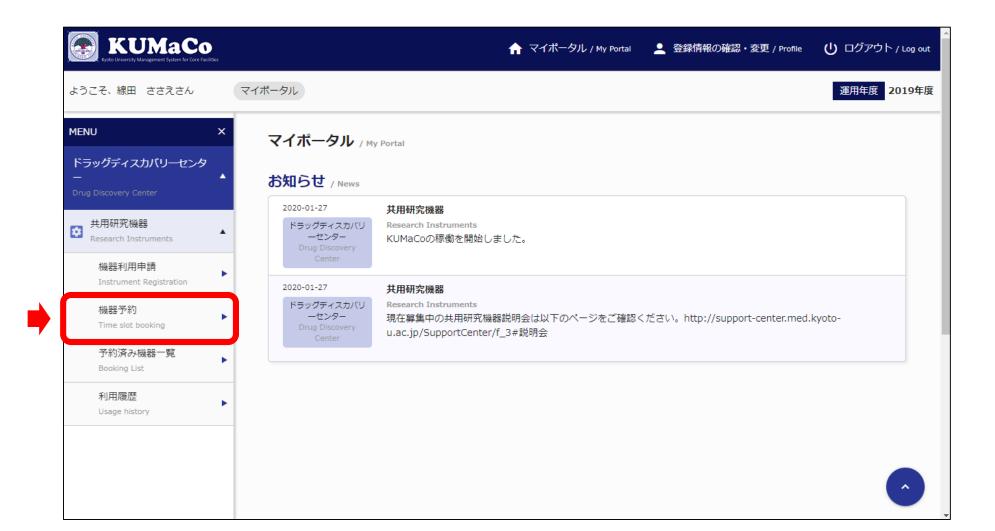

Calendars of the registered instruments are listed. (Example) When you reserve BZ-9000 on Jan 31, click blue button ( 😏 ) inside red box.

| ドニッガディスカバローセンタ                    |                         |                   |                  |                 |                 |                 |                 |                 |                   |
|-----------------------------------|-------------------------|-------------------|------------------|-----------------|-----------------|-----------------|-----------------|-----------------|-------------------|
| ドラッグディスカバリーセンタ                    | 予約する日程をクリ               | リックし、予約時間を選択して    | てください。           |                 |                 |                 |                 |                 |                   |
| Drug Discovery Center             | 機器予約 / Time :           | slot booking      |                  |                 |                 |                 |                 |                 |                   |
| 共用研究機器<br>Research Instruments    |                         |                   |                  |                 |                 |                 |                 |                 |                   |
| 機器利用申請<br>Instrument Registration | - 設置場所<br>機器名           | 選択してください<br>      |                  |                 |                 | •<br>           | 検索              |                 |                   |
| 機器予約<br>Time slot booking         |                         |                   |                  |                 |                 |                 | Search          | n Clear         |                   |
| 予約済み機器一覧<br>Booking List          |                         | 2020年01月28日       | (火)              |                 | 前週              | 前日              | 今日              | 翌日              | 翌週                |
| 利用履歴<br>Usage history             |                         | 2020-01/]201      |                  |                 | Last<br>week    | Previous<br>day | Today           | Next<br>day     | Following<br>week |
|                                   | 機器名<br>選択 Equipment na  | ime               | ③ <u>_28日(火)</u> | © <u>29日(水)</u> | © <u>30日(木)</u> | ③ <u>31日(金)</u> | © <u>01日(土)</u> | © <u>02日(日)</u> | © <u>03日(月)</u>   |
|                                   | レントレー レイト<br>LSRFortess | -メーター BD<br>a(TM) | •                | •               | •               | •               | •               | •               | •                 |
|                                   | □ オールイン5                | 7ン蛍光顕微鏡 BZ-9000   | •                | •               | •               | •               | Ð               | •               | •                 |
|                                   | 2100 Bioan              | alyzer            | •                | •               | Ð               | Ð               | <b>•</b>        | •               | •                 |

#### Enter start / finish date and time. Then, click the blue button at the bottom.

| MENU X                                         | 共用研究機器 / Research                                         | Instruments                                                             |                                     |                                                    |
|------------------------------------------------|-----------------------------------------------------------|-------------------------------------------------------------------------|-------------------------------------|----------------------------------------------------|
| ドラッグディスカバリーセンタ<br>ー ・<br>Drug Discovery Center | 機器名 / Equipment name                                      |                                                                         |                                     | * の項目は必須入力です。<br>* Items are mandatory input.      |
| 共用研究機器<br>Research Instruments                 | オールインワン蛍光顕微鏡 BZ                                           | Z-9000                                                                  |                                     |                                                    |
| 機器利用申請<br>Instrument Registration<br>機器予約      | 予約期間 / Reservation period<br>予約期間<br>Reservation period * | Start Date and Ti           □ 2020-01-31         10         •         • | me Finish Date a                    |                                                    |
| Time slot booking<br>予約済み機器一覧<br>Booking List  | 申請番号 / Application Number                                 |                                                                         |                                     |                                                    |
| 利用履歴<br>Usage history                          |                                                           | 2019000933 -                                                            |                                     |                                                    |
|                                                |                                                           | ビジネスユニット / Business Unit<br>部署 / Department                             | 0060(医学研究科・医学部)<br>医学部 - 医学研究支援センター | Information about                                  |
|                                                | 申請番号 *<br>Application Number                              | 支払責任者 / Person in Charge                                                | 線田 ささえ                              | budget which is written<br>in Registration Form of |
|                                                |                                                           | プロジェクト番号 / Project Number                                               | ****                                | MRSC.                                              |
|                                                |                                                           | 予算科目 / Budget                                                           | 受託-受託-受託                            |                                                    |
|                                                |                                                           | 戻る                                                                      | 確認画面へ                               | $\widehat{}$                                       |

Confirmation page is displayed. Confirm date and time, then click the blue button at the bottom.

| MENU X                           | 共用研究機器 / Research            | ) Instruments                   |                 |                                               |
|----------------------------------|------------------------------|---------------------------------|-----------------|-----------------------------------------------|
| ドラッグディスカバリーセンタ                   |                              |                                 |                 | * の項目は必須入力です。<br>* Items are mandatory input. |
|                                  | 機器名 / Equipment name         |                                 |                 |                                               |
| 共用研究機器<br>Research Instruments ▲ | オールインワン蛍光顕微鏡 E               | IZ-9000                         |                 |                                               |
| 機器利用申請                           | 予約期間 / Reservation period    |                                 |                 |                                               |
| Instrument Registration          | 予約期間                         | 2020-01-31 17:45 ~ 2020-01-31 1 | 8:00            |                                               |
| 機器予約<br>Time slot booking ►      | Reservation period           |                                 |                 |                                               |
| 予約済み機器一覧<br>Booking List         | 申請番号 / Application Number    |                                 |                 |                                               |
| 利用履歴                             |                              | 2019000933                      |                 |                                               |
| Usage history                    |                              | ビジネスユニット / Business Unit        | 0060(医学研究科・医学部) |                                               |
|                                  |                              | 部署 / Department                 | 医学部-医学研究支援センター  |                                               |
|                                  | 申請番号 *<br>Application Number | 支払責任者 / Person in Charge        | 線田 ささえ          |                                               |
|                                  |                              | プロジェクト番号 / Project Number       | ****            |                                               |
|                                  |                              | 予算科目 / Budget                   | 受託-受託-受託        |                                               |
|                                  |                              |                                 |                 |                                               |
|                                  |                              | 戻る                              | 5 予約する          |                                               |

Small box appears, which announces that your reservation completes. Click the white button to close the box.

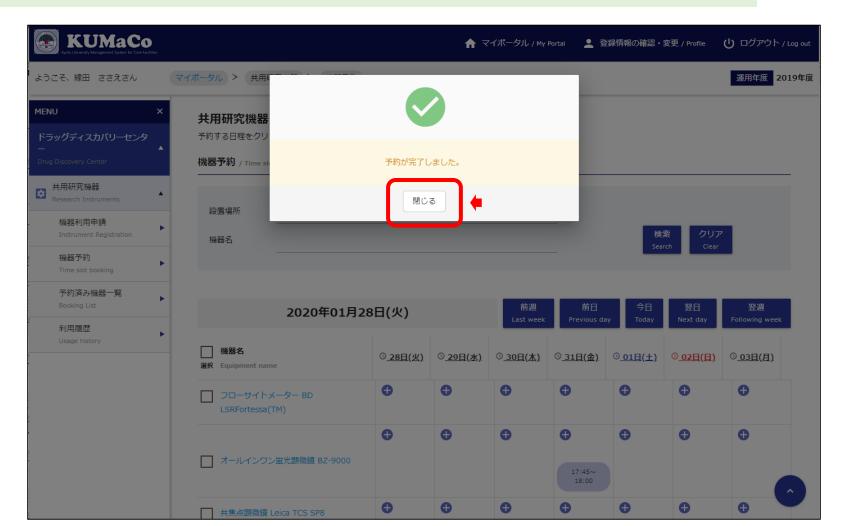

When you want to review your reservation, click "Booking List".

| KUMaCo<br>Kyoto University Marugement System for Core Facilities          | 🟫 マイポータル / My Portal 🛛 💄 登録情報の確認・変更 / Profile 🛛 🕛 ログアウト / Log out                                                         |
|---------------------------------------------------------------------------|----------------------------------------------------------------------------------------------------|
| ようこそ、線田 ささえさん                                                             | マイボータル 運用年度 2019年度                                                                                                    |
| MENU X<br>ドラッグディスカバリーセンタ<br>ー Drug Discovery Center                       | マイホータル / My Portal                                                                                                    |
| ♥ 共用研究機器<br>Research Instruments<br>機器利用申請                                | 2020-01-27     共用研究機器       ドラッグディスカバリ<br>ーセンター<br>Drug Discovery<br>Center     Research Instruments<br>KUMaCoの稼働を開始しました。 |
| - Mater JAP Field<br>Instrument Registration<br>機器予約<br>Time slot booking | 2020-01-27<br>2020-01-27<br><b>共用研究機器</b><br>ドラッグティスカバリ<br>ーセンター<br>Drug Discovery<br>u.ac.jp/SupportCenter/f_3#説明会       |
| 予約済み機器一覧<br>Booking List                                                  |                                                                                                    |
| 利用履歴<br>Usage history                                                     |                                                                                                    |

Your reservations are listed as below. When you want to cancel , you can delete in this page.

| AD C2-5. 48田 2 623-03       マイボークル > 注田研究機器 / Rusearch Instruments         F5-97ダイスカバリークンク<br>C-20 2000017 001200<br>Tong Usan Tong<br>Tong Tong Tong Tong Tong Tong Tong Tong                                                                                                    | KUMaCo<br>Kyoto University Maragement System for Core Facilitie | i -     |           |            | ↑ マイポータル / My Portal          | 💄 登録情報の確認・変更 / Profile | <b>し</b> ログアウト / Log out |
|----------------------------------------------------------------------------------------------------|-----------------------------------------------------------------|---------|-----------|------------|-------------------------------|------------------------|--------------------------|
|                                                                                                    | ようこそ、線田 ささえさん                                                   | マイポータル  | , > 共用研究機 | 器 > 予約済み   | 機器一覧                          |                        | 運用年度 2019年度              |
| <ul> <li>         ・ Photo Paper Paper Pap</li></ul> | ドラッグディスカバリーセンタ<br>ー                                             | 共用 共用   |           |            |                               |                        |                          |
| Time slot booking       ・       ・       ・       ・       ・       ・       ・       ・       ・       ・       ・       ・       ・       ・       ・       ・       ・       ・       ・       ・       ・       ・       ・       ・       ・       ・       ・       ・       ・       ・       ・       ・       ・       ・       ・       ・       ・       ・       ・       ・       ・       ・       ・       ・       ・       ・       ・       ・       ・       ・       ・       ・       ・       ・       ・       ・       ・       ・       ・       ・       ・       ・       ・       ・       ・       ・       ・       ・       ・       ・       ・       ・       ・       ・       ・       ・       ・       ・       ・       ・       ・       ・       ・       ・       ・       ・       ・       ・       ・       ・       ・       ・       ・       ・       ・       ・       ・       ・       ・       ・       ・       ・       ・       ・       ・       ・       ・       ・       ・       ・       ・       ・       ・       ・       >       1                                                                                                    | Research Instruments<br>機器利用申請                                  | 小、「<br> |           | 0-01-28 ~  |                               |                        |                          |
| 通所     予約曲号     甲崩曲号     機器子     伊爾田号       利用履歴<br>Usage history     Select     Reservation No.     Application No.     Equipment name     Reservation date       □     1900000011     2019000933     プローサイトメーター BD LSRFortessa(TM)<br>BD LSRFortessa(TM) Cell Analyzer     2020/01/30 10:00~<br>2020/01/30 11:00     詳細<br>Detail     削除<br>Delete       □     1900000010     2019000933     オールインワン蛍光顕微鏡 BZ-9000     2020/01/31 17:45~<br>2020/01/31 18:00     詳細<br>Detail     削除<br>Delete                                                                                                    | Time slot booking<br>予約済み機器一覧                                   | •       |           |            |                               | ▪ 予約票                  | 出力 / Download Slip       |
| 190000011       2019000933       総合解剖センター棟 共用研究機器室<br>フローサイトメーター BD LSRFortessa(TM)<br>BD LSRFortessa(TM) Cell Analyzer       2020/01/30 10:00~<br>2020/01/30 11:00       詳細<br>Detail       削除<br>Detail         190000010       2019000933       オールインワン蛍光顕微鏡 BZ-9000       2020/01/31 17:45~<br>2020/01/31 18:00       詳細<br>Detail       削除<br>Detail                                                                                                    |                                                                 |         |           |            |                               |                        |                          |
| □ 1900000010 2019000933 オールインワン蛍光顕微鏡 BZ-9000 2020/01/31 1/:45~ 詳細 削除<br>2020/01/31 18:00 Detail Delete                                                                                                    | Usage history                                                   |         | 190000011 | 2019000933 | フローサイトメーター BD LSRFortessa(TM) |                        |                          |
|                                                                                                    |                                                                 | •       | 190000010 | 2019000933 | オールインワン蛍光顕微鏡 BZ-9000          |                        |                          |

## 5. Usage logs

To keep usage logs, users use their own Authentication IC Card. (Authentication IC card includes **student ID card** and Facility Use Card) \*When you do not have IC card, "Reservation Slip" can be downloaded from KUMaCo.

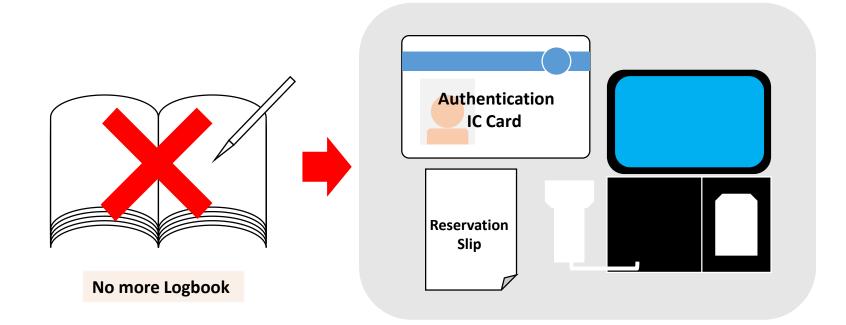

## \*How to Download Reservation Slip

<u>\*This page is instruction to download reservation slip. Users with IC card can skip this page.</u> Click "booking List". Mark the reservation you want to download the slip. Then, Click "Download Slip" to get PDF file of the slip.

| MENU                                         | × | 共用研究機                       | 器 / Research Instruments   |                                                                                         |                                                           |  |  |  |  |
|----------------------------------------------|---|-----------------------------|----------------------------|-----------------------------------------------------------------------------------------|-----------------------------------------------------------|--|--|--|--|
| ドラッグディスカバリーセンタ<br>ー<br>Drug Discovery Center | • | 予約済み機器一覧 / Reservation list |                            |                                                                                         |                                                           |  |  |  |  |
| ♥ 共用研究機器<br>Research Instruments             | • | 予約日                         | 2020-01-28 ~               | 予約番号                                                                                    |                                                           |  |  |  |  |
| 機器利用申請<br>Instrument Registration            | • | 機器名                         |                            | プロジェクト番号                                                                                | 検索 クリア<br>Search Clear                                    |  |  |  |  |
| 機器予約<br>Time slot booking                    | • |                             |                            |                                                                                         |                                                           |  |  |  |  |
| 予約済み機器一覧<br>Booking List                     | • |                             | 的番号 申請番号                   | 機器名                                                                                     | 予約日時                                                      |  |  |  |  |
| 利用履歴<br>Usage history                        |   | Select Reserv               | vation No. Application No. | Equipment name                                                                          | Reservation date                                          |  |  |  |  |
| Usage history                                | • | ✓ 1900                      | 000011 2019000933          | 総合解剖センター棟 共用研究機器室<br>フローサイトメーター BD LSRFortessa(TM)<br>BD LSRFortessa(TM) Cell Analyzer  | 2020/01/30 10:00~ 詳細 削除<br>2020/01/30 11:00 Detail Delete |  |  |  |  |
|                                              |   | 1900                        | 000010 2019000933          | 総合解剖センター棟 共用研究機器室<br>オールインワン蛍光顕微鏡 BZ-9000<br>All-in-One Fluorescence Microscope BZ-9000 | 2020/01/31 17:45~ 詳細 削除<br>2020/01/31 18:00 Detail Delete |  |  |  |  |
|                                              |   |                             |                            |                                                                                         |                                                           |  |  |  |  |
|                                              |   |                             |                            |                                                                                         |                                                           |  |  |  |  |

# 5. Usage Logs (Before Using)

Before using reserved instrument, log start time with the recording system near the entrance door of each instrument rooms. Authentication IC Card : Touch your card to IC Card Reader Reservation Slip: Read barcode on the slip with barcode reader ※Detailed instruction is posted near the system.

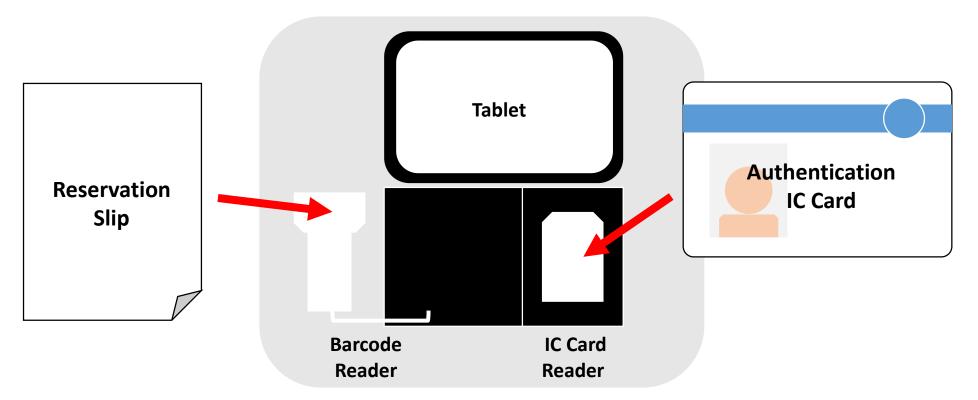

# 5. Usage Logs (Before Using)

Your reservation appears on the tablet screen. Touch the button "利用開始" (red circle). ※Detailed instruction is posted near the system.

|  | 利用開始 |
|--|------|
|  |      |
|  |      |
|  |      |
|  |      |
|  |      |
|  |      |

# 5. Usage Logs (After Using)

After using reserved instrument, log finish time with the recording system near the entrance door of each instrument rooms. Authentication IC Card : Touch your card to IC Card Reader Reservation Slip: Read barcode on the slip with barcode reader ※Detailed instruction is posted near the system.

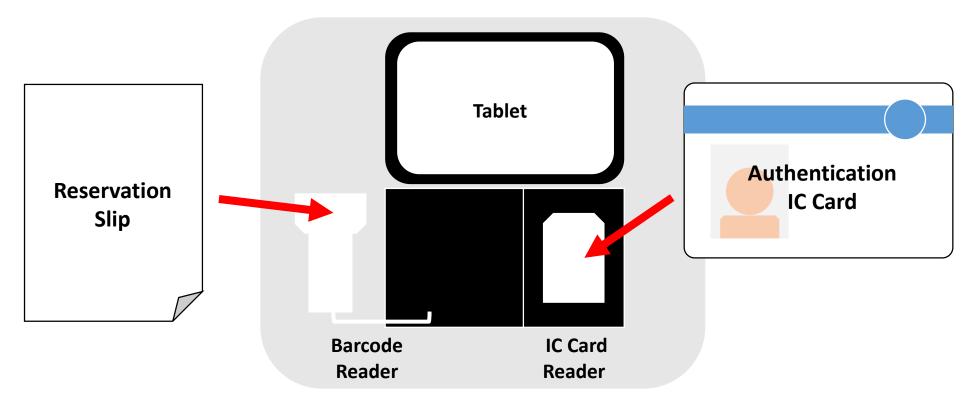

## 5. Usage Logs (After Using)

Your reservation appears on the tablet screen. Touch the button "利用終了" (red circle). ※Detailed instruction is posted near the system.

|  | 利用終了 |
|--|------|
|  |      |
|  |      |
|  |      |
|  |      |
|  |      |
|  |      |
|  |      |
|  |      |

## 5. Usage Logs

- Some instruments are calculated their usage fee based on usage time, while others are calculated based on the number of runs. Usage fee of the former instruments is calculated based on the logged time.
- Both of usage log and reservation are kept in KUMaCo. Users who repeat unfavorable behaviors may be restricted from using the instruments.

(ex.1) You cancel on the day of your reservation.

(ex.2) You forget the log.

(ex.3) Your reservation time and actual usage time are far away.

## 5. Usage Logs

When you want to see your usage logs, click "Usage history".

| KUMaCo<br>Kyoto University Maragement System for Core Facilities                                                                                                    | 🟫 マイポータル / My Portal 🛛 💄 登録情報の確認・変更 / Profile 🛛 U ログアウト / Log out                                                                                                    |
|----------------------------------------------------------------------------------------------------|----------------------------------------------------------------------------------------------------|
| ようこそ、線田 ささえさん                                                                                                    | マイポータル <b>運用年度</b> 2019年度                                                                                                    |
| MENU ×<br>ドラッグディスカバリーセンタ<br>ー ▲<br>Drug Discovery Center                                                                                                    | マイポータル / My Portal<br>お知らせ / News                                                                                                    |
| the provide of the test of the test of the test of the test of the test of the test of the test of the test of the test of the test of the test of the test of the test of the test of the test of the test of the test of the test of the test of test of test of t | 2020-01-27     共用研究機器       ドラッグディスカバリ<br>ーセンター<br>Drug Discovery<br>Center     Research Instruments<br>KUMaCoの稼働を開始しました。                                                                                |
| Instrument Registration<br>機器予約<br>Time slot booking                                                                                                    | 2020-01-27     共用研究機器       ドラッグディスカバリ<br>ーセンター<br>Drug Discovery<br>Center     Research Instruments<br>現在募集中の共用研究機器説明会は以下のページをご確認ください。http://support-center.med.kyoto-<br>u.ac.jp/SupportCenter/f_3#説明会 |
| 予約済み機器一覧<br>Booking List                                                                                                    |                                                                                                    |
| 利用履歴<br>Usage history                                                                                                    |                                                                                                    |
|                                                                                                    |                                                                                                    |

### 5. Usage Logs

Your logs appears as follows.

| KUMaCo<br>Kysto University Maragement System for Core Facilities |                                                                                | ↑ マイポータル / My Portal                                                                   | 👱 登録情報の確認・変更 / Profile | <b>し</b> ログアウト / Log out |
|------------------------------------------------------------------|--------------------------------------------------------------------------------|----------------------------------------------------------------------------------------|------------------------|--------------------------|
| ようこそ、線田 ささえさん                                                    | マイボータル > 共用研究機器 > 利用履歴                                                         |                                                                                        |                        | 運用年度 2019年度              |
| MENU X                                                           | 共用研究機器 / Research Instruments                                                  |                                                                                        |                        |                          |
| Drug Discovery Center                                            | 利用履歴 / Achievement list                                                        |                                                                                        |                        |                          |
| ♥ 共用研究機器<br>Research Instruments                                 | ブロジェクト番号                                                                       |                                                                                        |                        |                          |
| 機器利用申請<br>Instrument Registration                                | 利用期間 ~ ~                                                                       |                                                                                        | 検索<br>Search           | クリア<br>Clear             |
| 機器予約<br>Time slot booking                                        | ₿ プロジェクト番号 : 100170600031                                                      |                                                                                        |                        |                          |
| 予約済み機器一覧<br>Booking List                                         | 予約番号         利用実績日時           Reservation number         Usage record date and | 1 time                                                                                 | 機器名<br>Equipment name  |                          |
| 利用履歴<br>Usage history                                            | 190000002 2020/01/27 14:43~<br>2020/01/27 14:44                                | 総合解剖センター棟 共用研究機器室<br>フローサイトメーター BD LSRFortessa(TM)<br>BD LSRFortessa(TM) Cell Analyzer |                        |                          |
|                                                                  |                                                                                | 戻る                                                                                     |                        |                          |

#### INQUIERY

info@support-center.med.kyoto-u.ac.jp